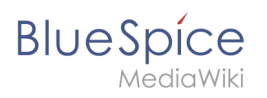

#### **Extended statistics**

# **Contents**

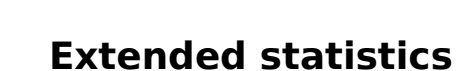

**Blue** Spice

The extension ExtendedStatistics provides an analytic view of many relevant parameters on the wiki, providing wiki administrators better insight into the functioning of the wiki.

## Contents

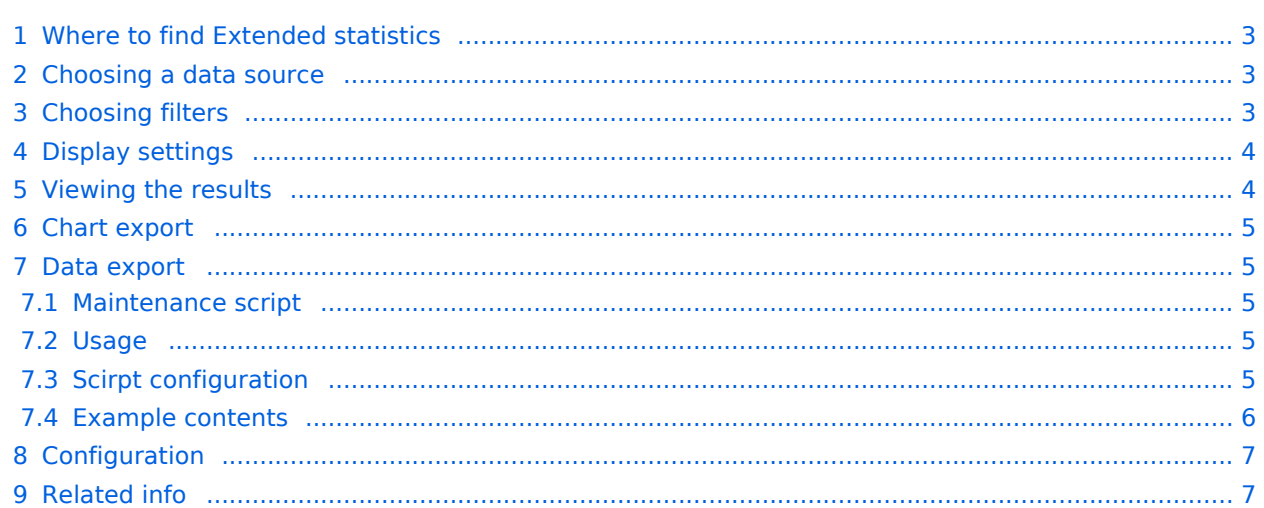

<span id="page-2-0"></span>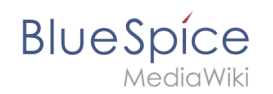

# Where to find Extended statistics

The navigation link *Extended statistics* in the tab Global actions loads the page *Special: ExtendedStatistics*.

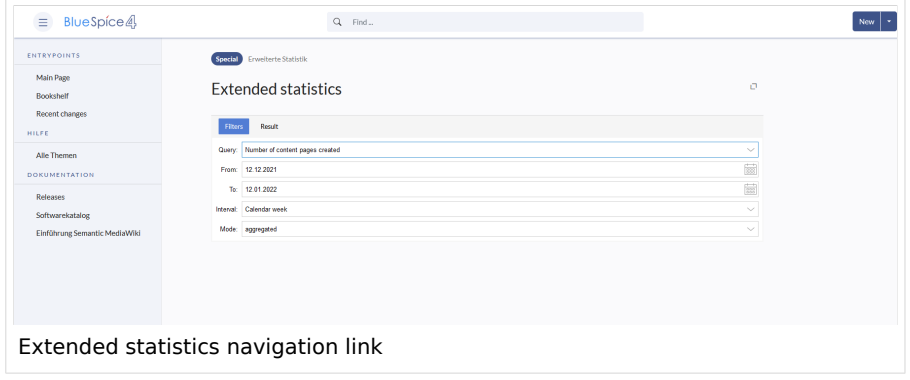

# <span id="page-2-1"></span>Choosing a data source

ExtendedStatistics can show data for multiple aspects of the wiki. Available data sources are:

- *Number of users:* All the users that registered in the period chosen
- *Number of pages:* All pages created in the period chosen.
- *Number of content pages:* All articles in content namespaces created in the period chosen
- *Number of edits:* All edits carried out in the period chosen
- *Edits per user:* Number of edits per user in the period chosen
- *Search queries:* All terms users searched for in the period chosen. Only availble if [BlueSpiceExtendedSearch](https://en.wiki.bluespice.com/w/index.php?title=Manual:Extension/ExtendedSearch&action=view) is installed.

## <span id="page-2-2"></span>Choosing filters

General filters:

- From Date from which to display data
- To Date to which to display data

Some data sources may have additional filters available, like for data sources based on wiki pages, namespace filter is available.

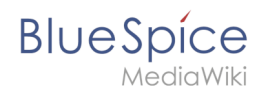

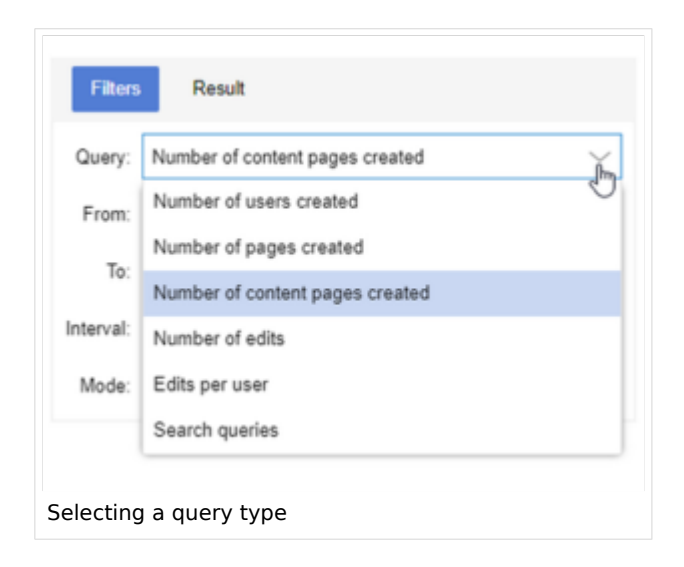

# <span id="page-3-0"></span>Display settings

The display of the results is determined by the following settings:

- Interval grain of the diagram determines which time unit will be used to group the data.
- Mode display type:
	- $\circ$  Absolute shows changes in data for the given period
	- $\circ$  Aggregate shows running total for the data source choosen
	- $\circ$  List shows data in tabular view only avaiable for search statistics

**Note:** Depending on the selected time period, the interval has to be set accordingly. For, example if you look for data between 02.06. and 03.06. for the same year, the interval setting "Year" will not return any data. Change the interval to "Week" or "Day" to return results.

### <span id="page-3-1"></span>Viewing the results

Once all the filters and options are set, click on the *Results* tab to show the resulting data.

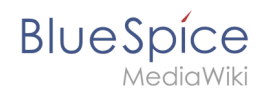

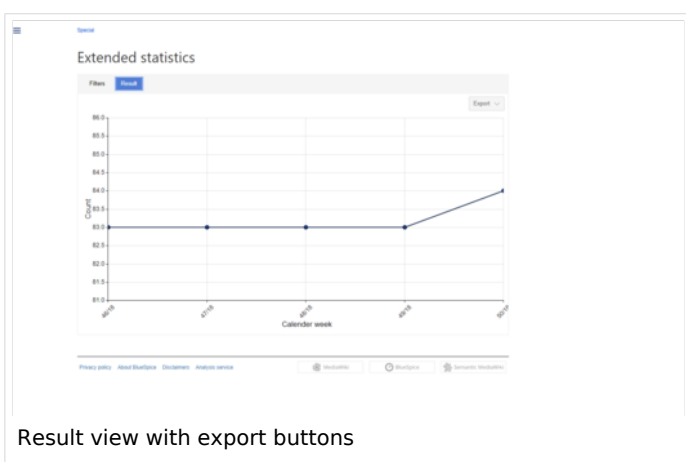

### <span id="page-4-0"></span>Chart export

In results view there is an *Export-*button that allows the user to export and download the currently displayed chart as SVG.

### <span id="page-4-1"></span>Data export

### <span id="page-4-2"></span>**Maintenance script**

A php maintenance script will be provided on the following location:

```
<mw-root>/extensions/BlueSpiceExtendedStatistics/maintenance/ExportCollection.php
```
### <span id="page-4-3"></span>**Usage**

This script must be called on the command line of the server. It takes the path of a configuration file in JSON format.

#### **Example**

```
php <mw-root>/extensions/BlueSpiceExtendedStatistics/maintenance/ExportCollection.php \
--config=<path-to-file>/myConfig.json \
--exportto=/tmp/myExport.xslx
```
#### **Params**

- $\bullet$  $-$ -config  $-$  path to config file
- --exportto path to the file, the data gets exportet to. Note that vaiable file formats are  $x$ sl,  $x$ slx and csv

### <span id="page-4-4"></span>**Scirpt configuration**

The script configuration will take the same parameters as the API, which is used on Special: ExtendedStatistics.

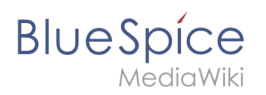

#### **Params**

- $\bullet$ aggregate
- filter

### <span id="page-5-0"></span>**Example contents**

The following examples show the content of the JSON file provided to  $-$ -config.

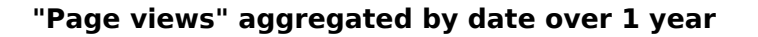

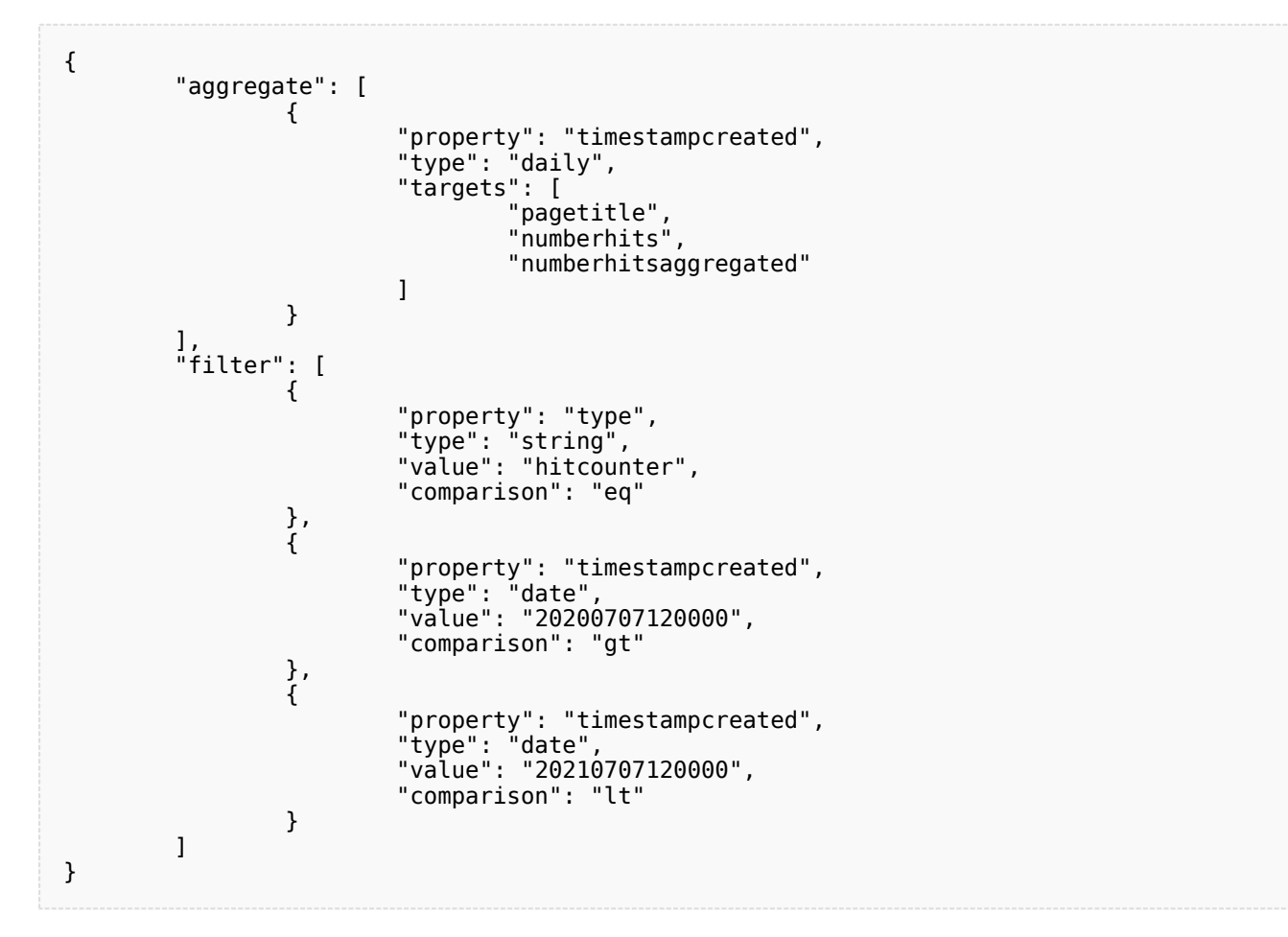

#### **"Review by namespaces" aggregated by namespace over 1 year**:

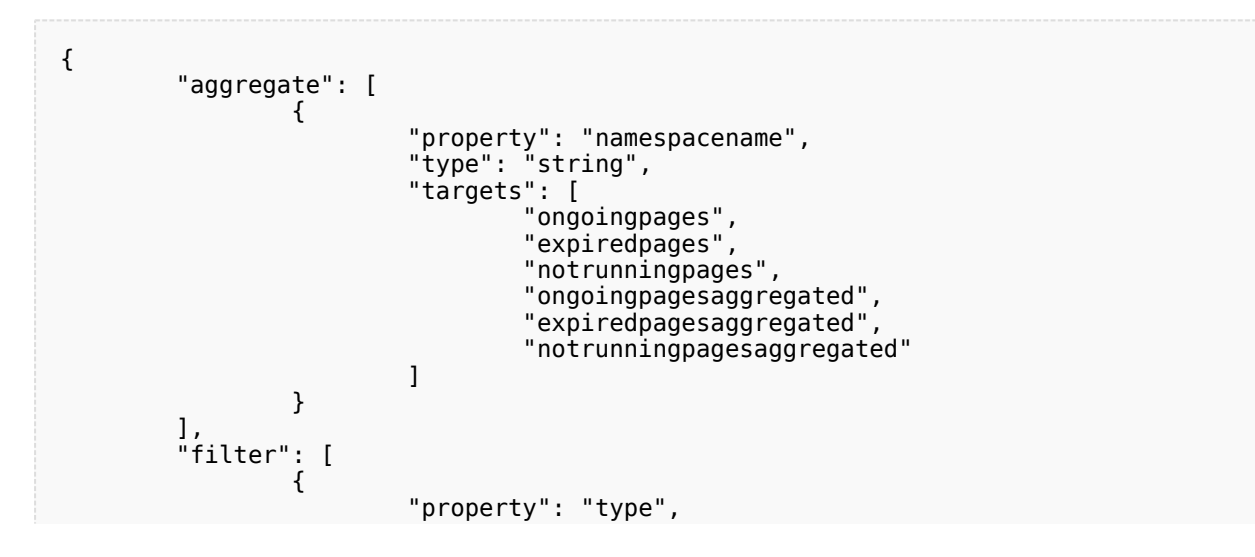

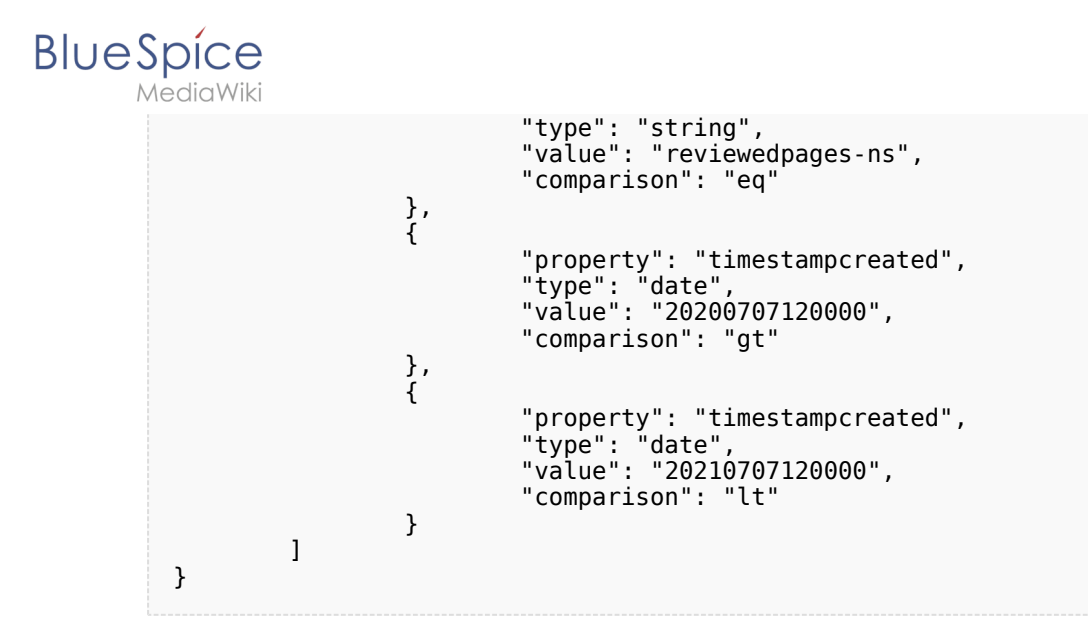

## <span id="page-6-0"></span>Configuration

In the [Config manager](https://en.wiki.bluespice.com/wiki/Manual:Extension/BlueSpiceConfigManager), you can change the following settings:

- **Exclude these users:** Some user groups, like WikiSysop can skew the statistics, for example the statistics for search queries or because they complete automated maintenance tasks. These types of user groups can be excluded from the statistical results.
- **Maximum number of interval steps:** Sets the size of the x-axis for the results. For a few days, select the interval *Day* or *Calendar Week*, for periods over one year, select *Year* or *Month*. If you do not get any results for your query, try to adjust the interval accordingly.

<span id="page-6-1"></span>Related info

[Reference:BlueSpiceExtendedStatistics](https://en.wiki.bluespice.com/wiki/Reference:BlueSpiceExtendedStatistics)

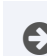

[Technical Reference: BlueSpiceExtendedStatistics](https://en.wiki.bluespice.com/wiki/Reference:BlueSpiceExtendedStatistics)